## NSW DoE Apple Caching Server build guide (Mac Mini 2018 and later)

Build Process (on each screen, proceed with the continue arrow button)

1. select **English** language

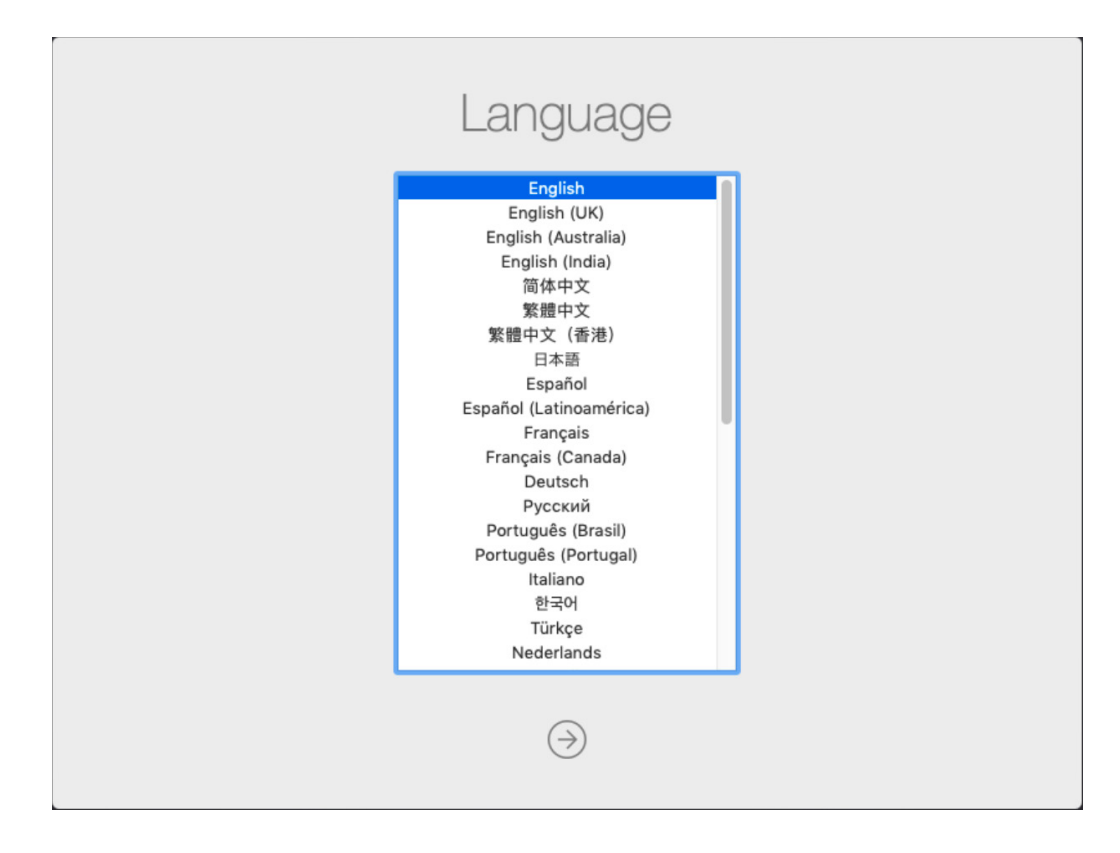

2. select **Australia** for region

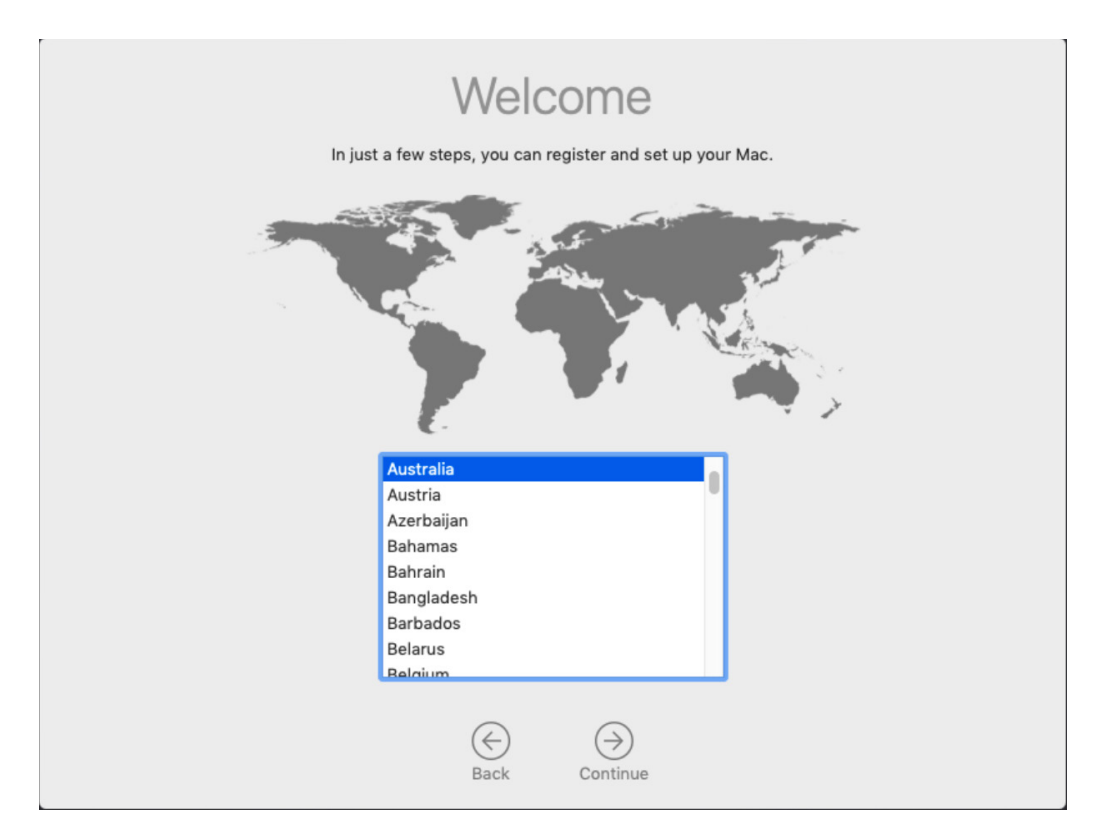

3. select **Australian** for keyboard layout

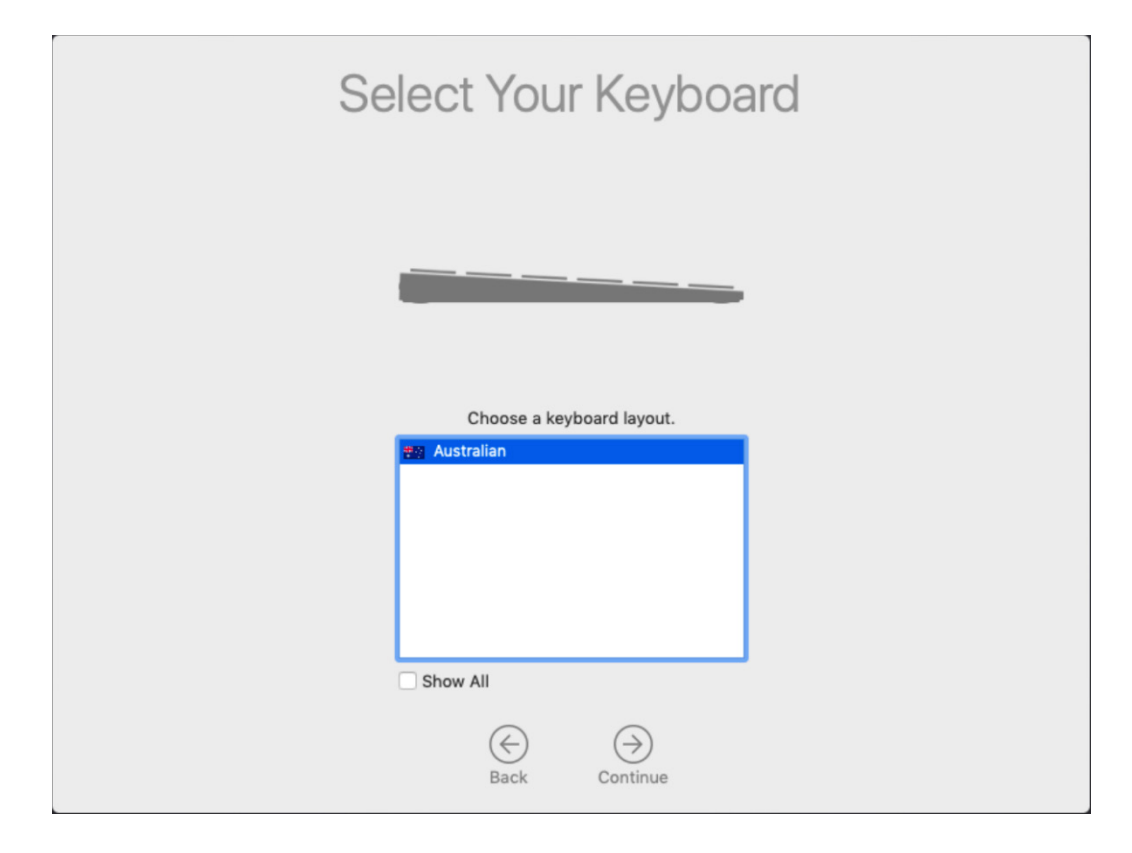

4. continue through the **Remote Management** screen

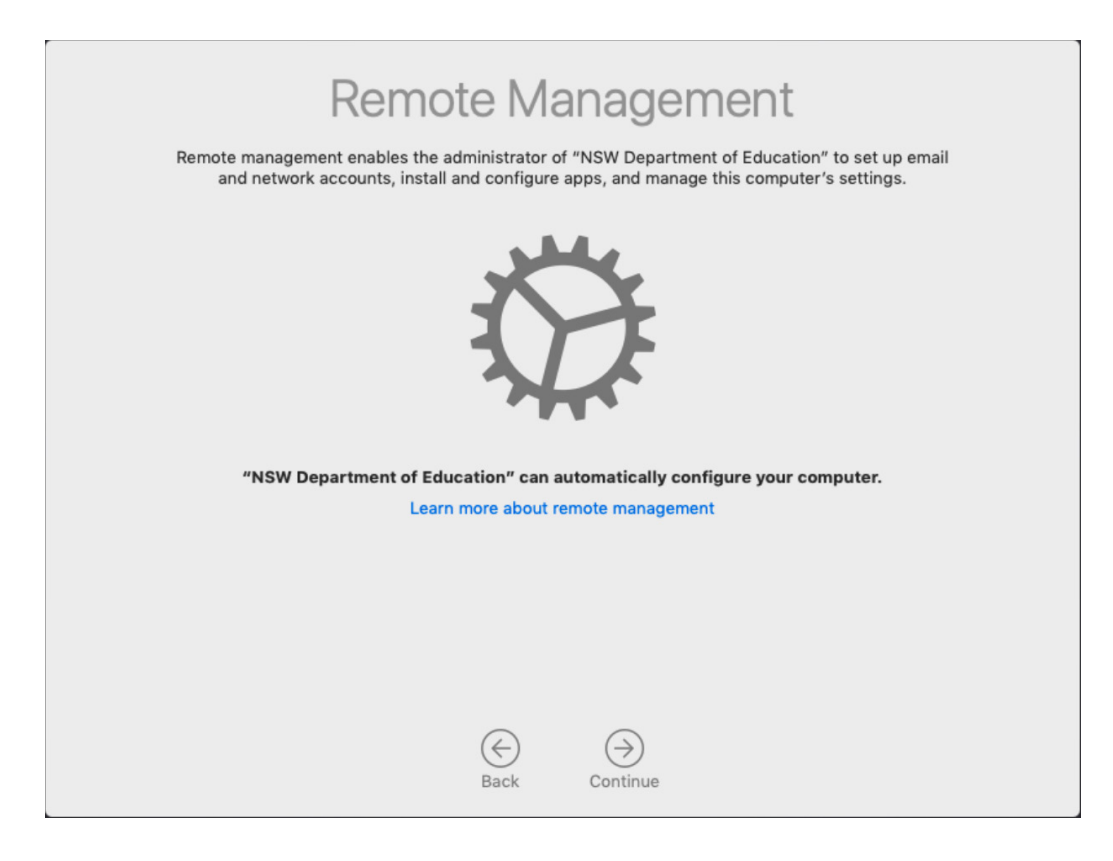

5. select **Sydney – Australia** for time zone

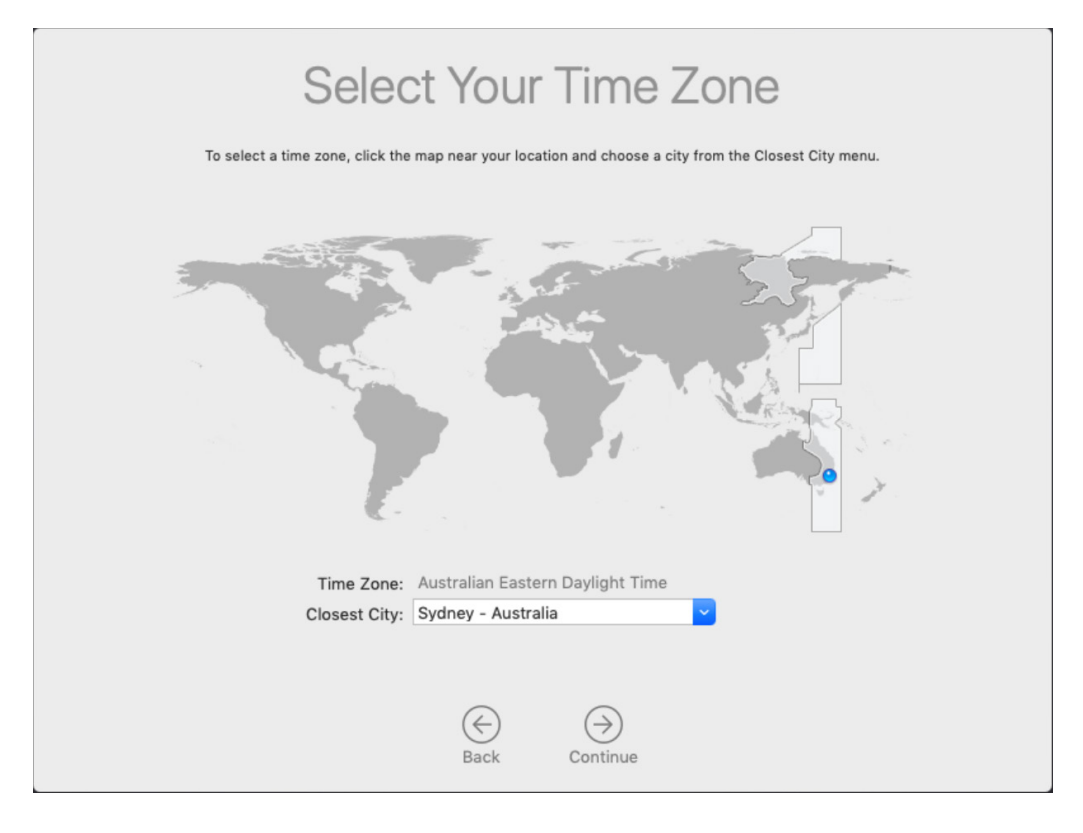

6. at login window the process is completed

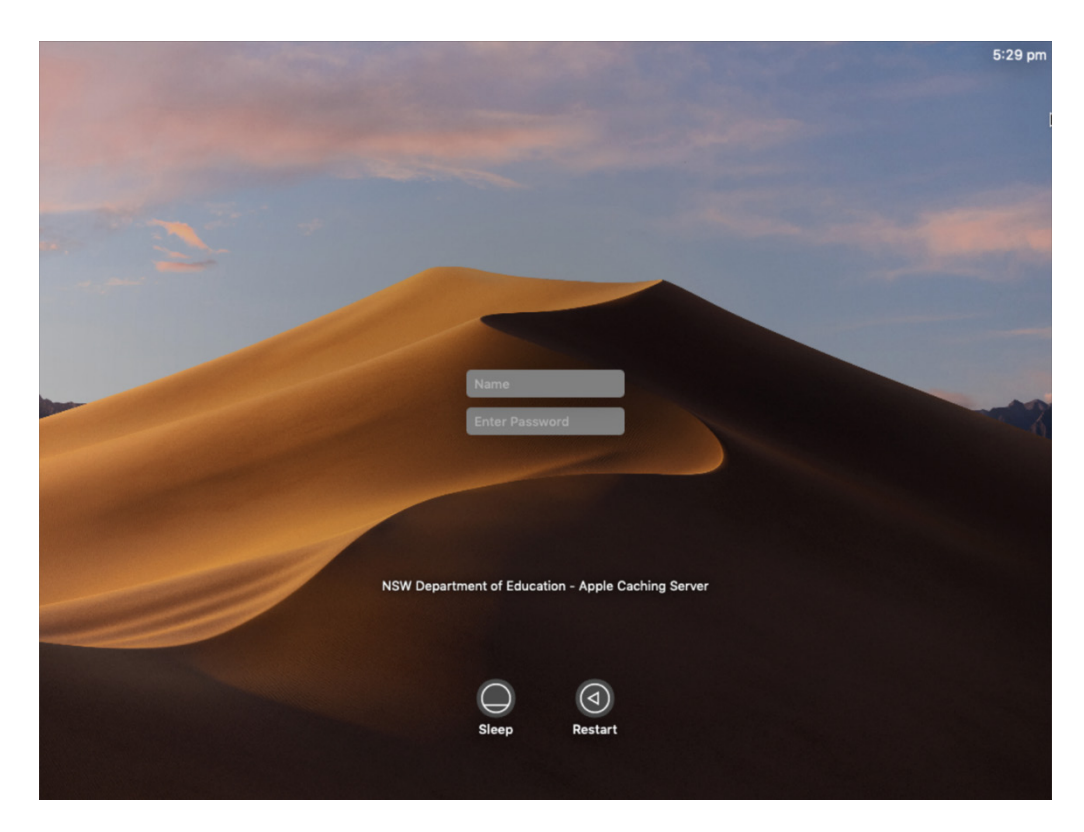

There is no need to logon to the Apple Caching Server for any purpose. It will be remotely monitored and managed by Information Technology Directorate. At this point, the screen, keyboard and mouse can be disconnected if borrowed from elsewhere. They are not required for the Apple Caching Server to function.

If at any time you have concerns or difficulties with your Apple Caching Server, please log a call with EDConnect on 1300 32 32 32 or via the online form at<https://tinyurl.com/1300323232>